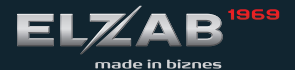

# instrukcja obsługi SZYBKI START

**H1 slim** 

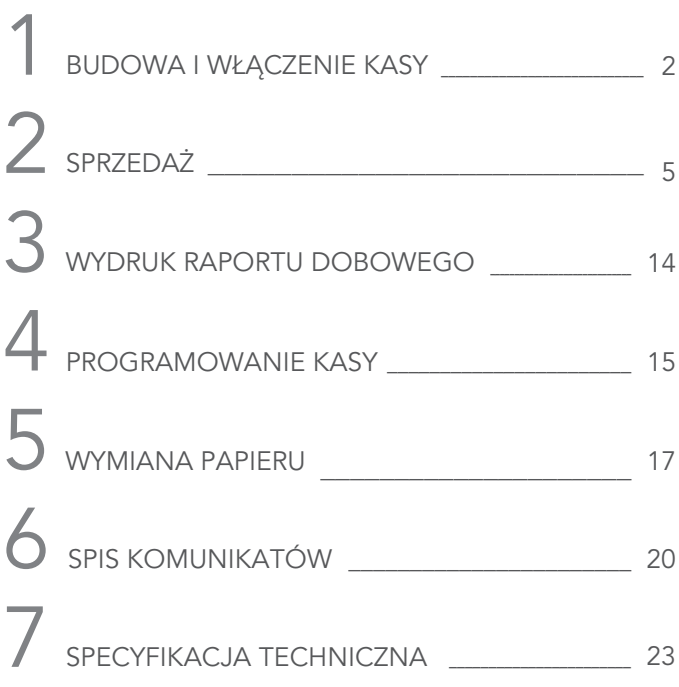

Szczegółowy opis wszystkich funkcji kasy znajduje się w odrębnym dokumencie "Rozszerzona instrukcja obsługi kasy ELZAB K1 Slim", którego aktualna wersja znajduje się na stronach producenta urządzenia www.elzab.com.pl

# BUDOWA I WŁĄCZENIE KASY 1

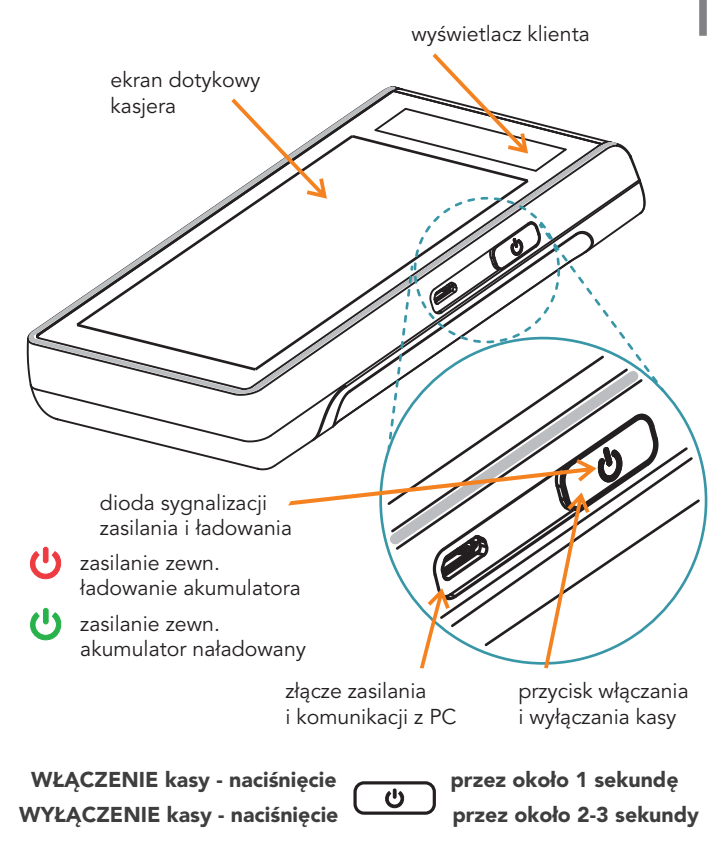

Krótkie naciśnięcie przycisku przy włączonej kasie powoduje włączenie/wyłączenie blokady klawiatury

Po włączeniu kasy i wyświetleniu głównego ekranu, można natychmiast przystąpić do pracy.

# WIDOK EKRANU GŁÓWNEGO

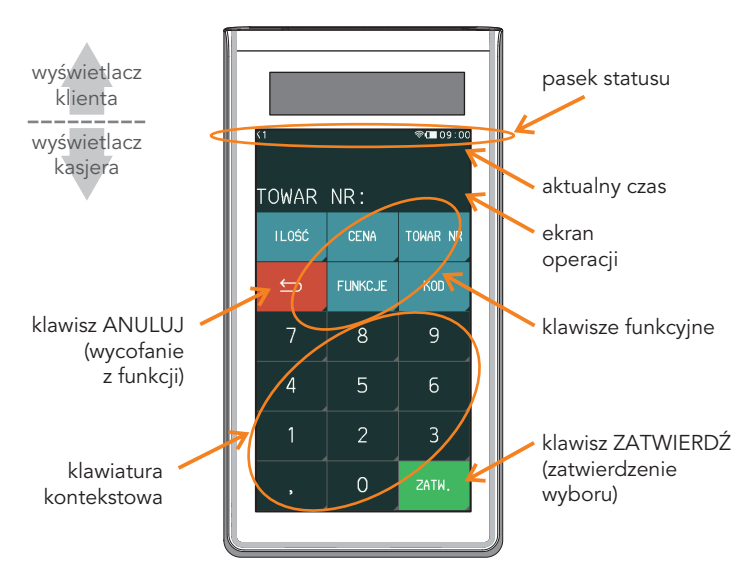

# OPIS ZNAKÓW GRAFICZNYCH

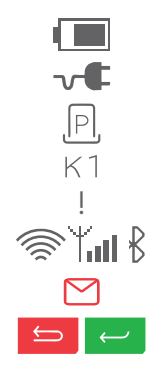

poziom naładowania akumulatora otwarty paragon numer zalogowanego kasjera zasilanie z sieci, ładowanie akumulatora brak przesyłu danych wycofanie z funkcji / zatwierdzenie wyboru połączenia bezprzewodowe ! brak komunikacji

# KLAWISZ *FUNKCJE*

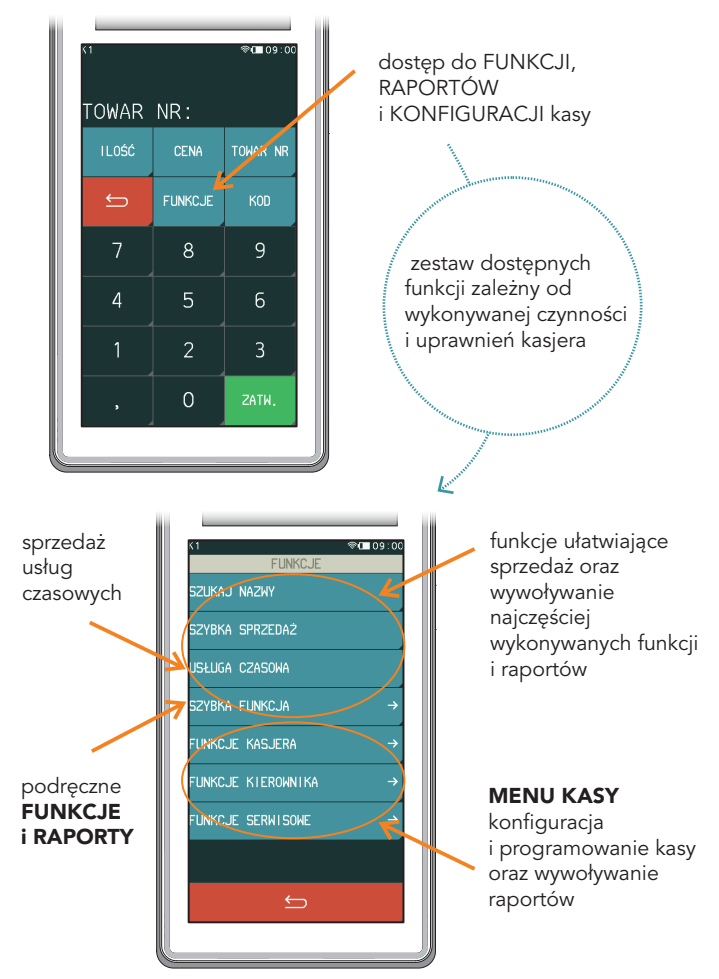

# SPRZEDAŻ<br>1. Jedno WYPEŁNIENIE za 180 zł. (ilość jednostkowa, cena z bazy towarowej)

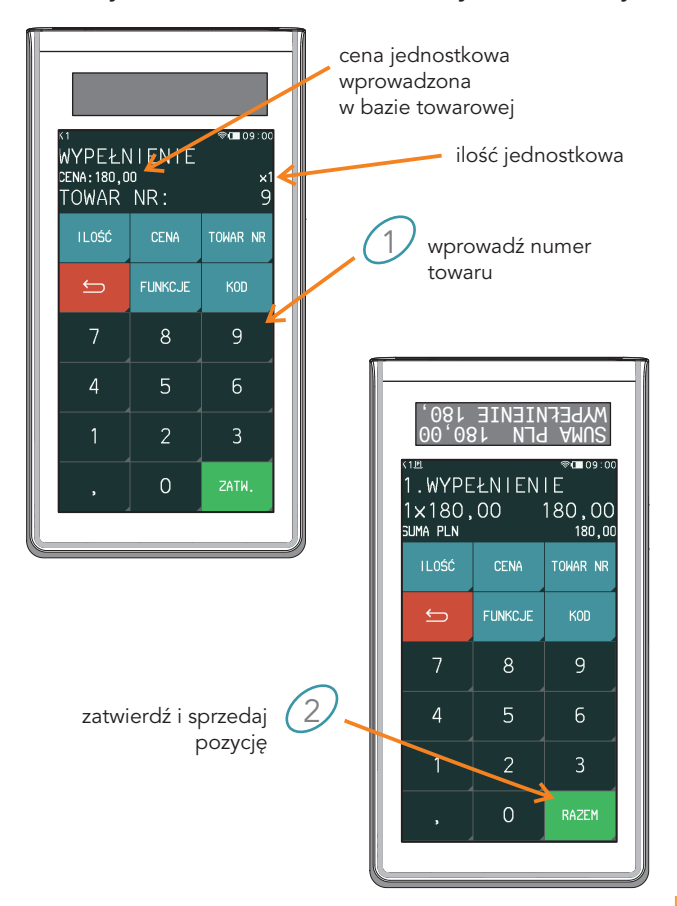

2. Dwa WYPEŁNIENIA za 180 zł. każde (zmiana ilości, cena z bazy towarowej)

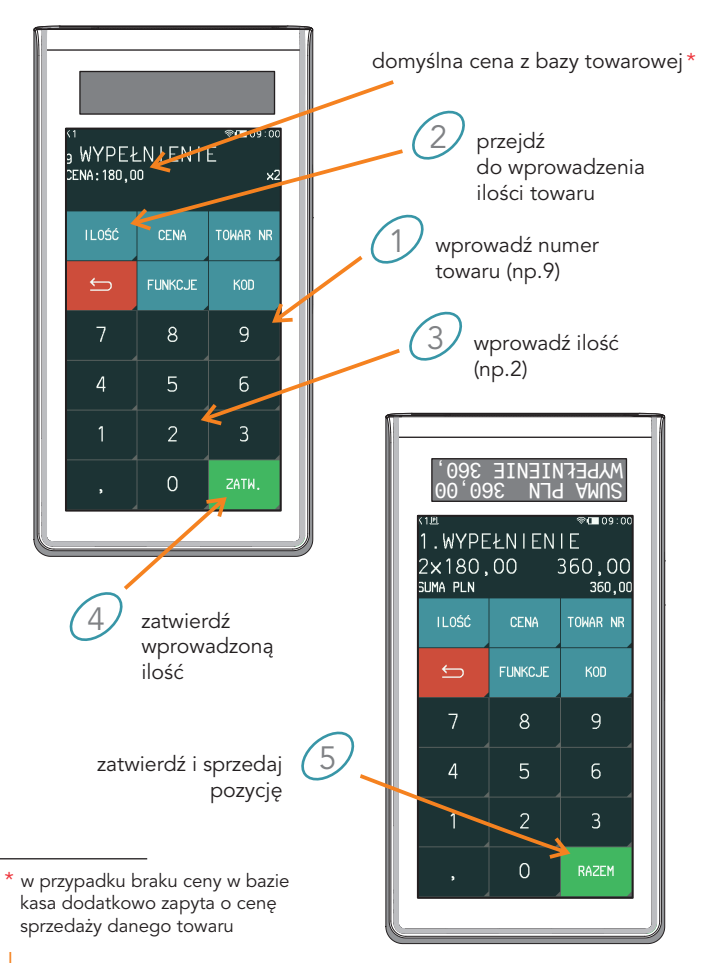

3. Jedno WYPEŁNIENIE za 200 zł. (zmiana ceny, ilość jednostkowa)

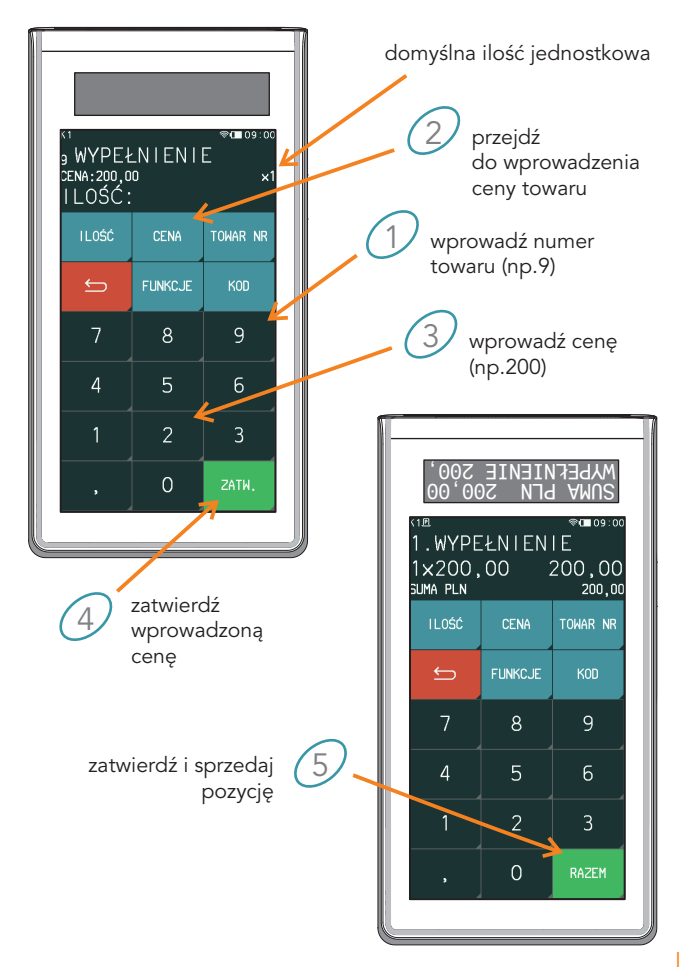

4. Wprowadzanie ceny, ilości i numeru towaru w innej kolejności

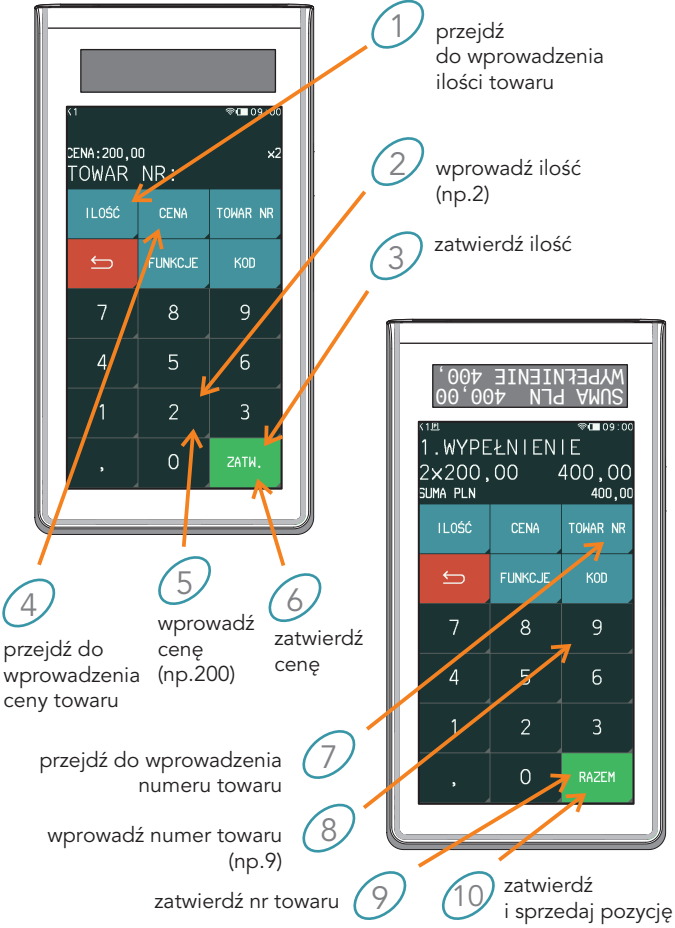

# 5. Wybór towaru przez wpisanie jego nazwy

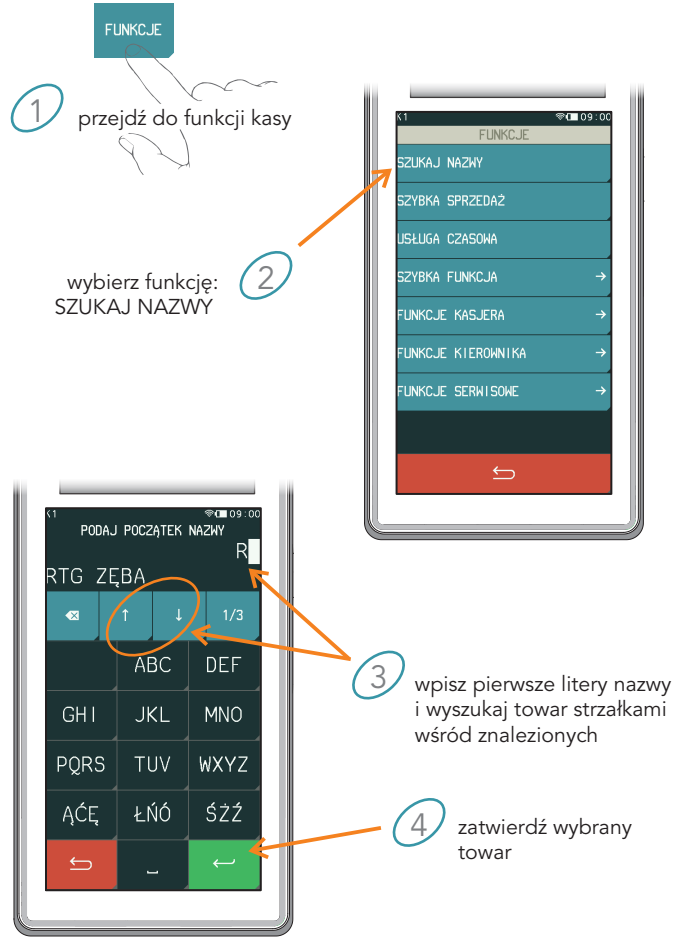

# 6. Paragon z NIPem nabywcy

NIP nabywcy można wprowadzić tylko na otwarty paragon (pomiędzy kolejnymi pozycjami lub w podsumie paragonu)

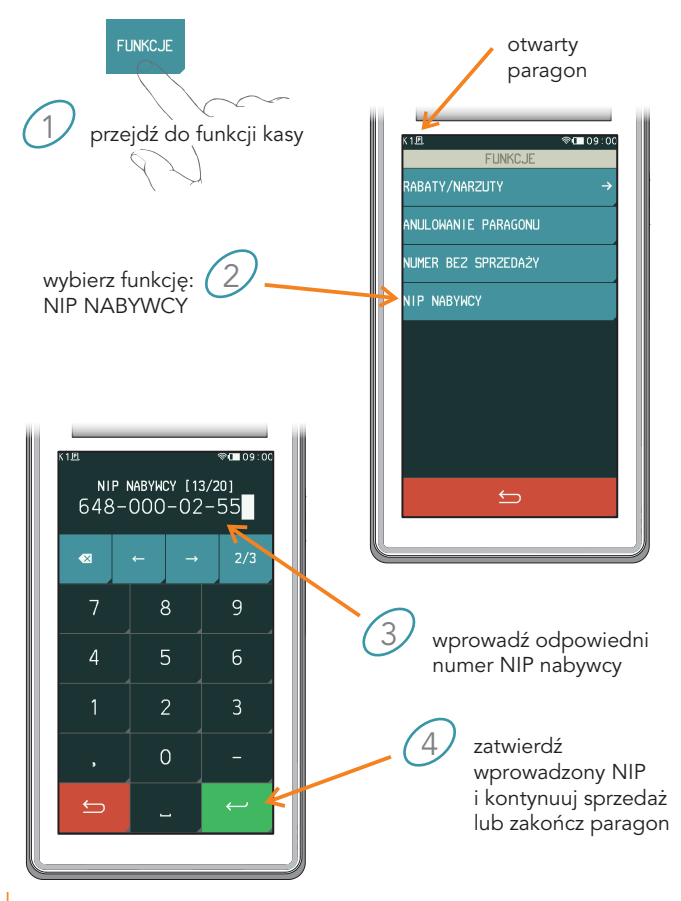

# 7. Kasowanie pozycji paragonowych

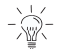

Będąc w podsumie paragonu należy najpierw opuścić podsumę czerwonym klawiszem ANULUJ

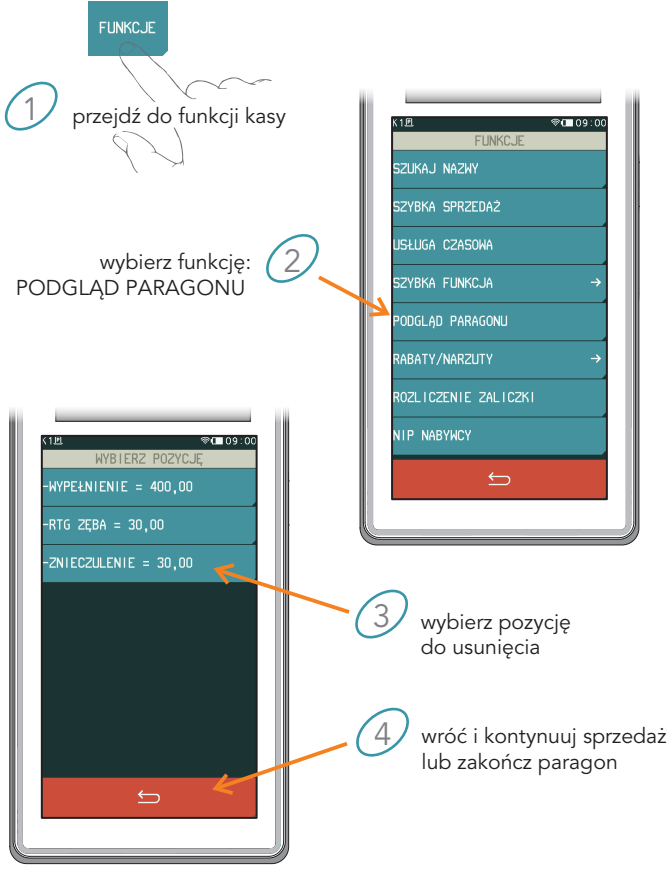

# 8. Podsuma i zakończenie paragonu

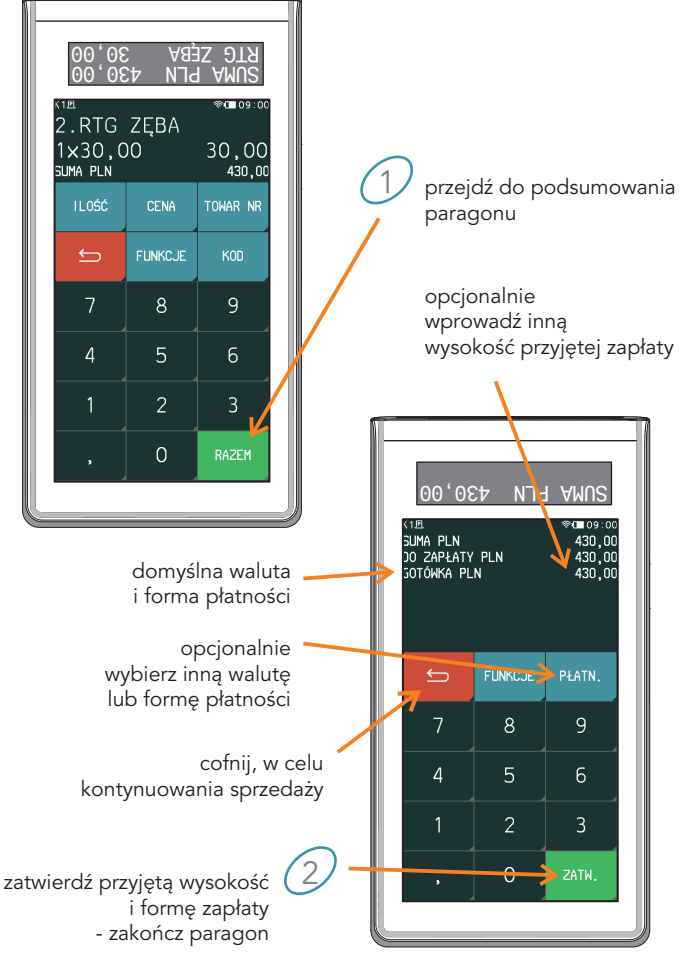

# 9. Sprzedaż z użyciem klawisza szybkiej sprzedaży

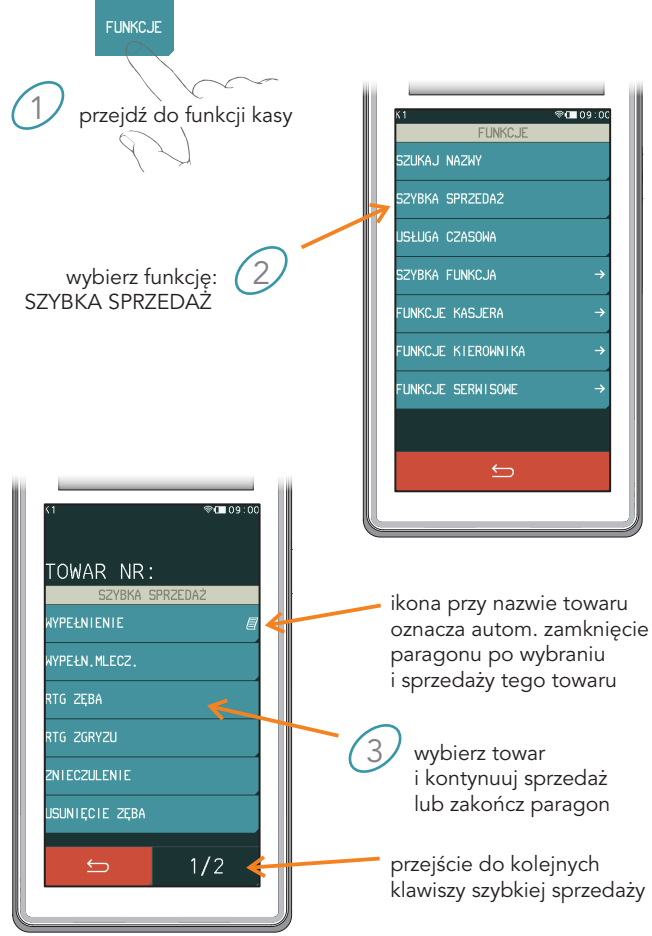

WYDRUK RAPORTU DOBOWEGO<br>Fennicje przejdź do funkcji kasy ®∩∎∩ **FUNKCJE SZLIKA I NAZWY** SZYBKA SPRZEDAŻ 2 wybierz funkcję: USŁUGA CZASOWA SZYBKA FUNKCJA SZYBKA FUNKCJA FUNKCJE KASJERA lista funkcji dostępna zgodnie z uprawnieniami kasjera FUNKCJE KIEROWNIKA FUNKCJE SERWISOWE  $③ 09:0$ SZYBKA FUNKCJA  $\Rightarrow$ **OSTATNI PARAGON ZESTAW RAPORTÓW** DEFINICJA TOWARU PRZEŁACZ SIEĆ WIFI R.DOBOWY FISKALNY 3 . FISKALNY MIESIECZNY wybierz wydruk raportu: R.DOBOWY FISKALNY R.SZCZEG.SPRZED. ZER. .ZWROTÓW OPAK. ZER. T

Wydruk raportu możliwy jest również z MENU kasy: FUNKCJE KIEROWNIKA -> RAPORTY ZERUJĄCE -> DOBOWY FISKALNY

# 4 PROGRAMOWANIE KASY

### Definiowanie towaru

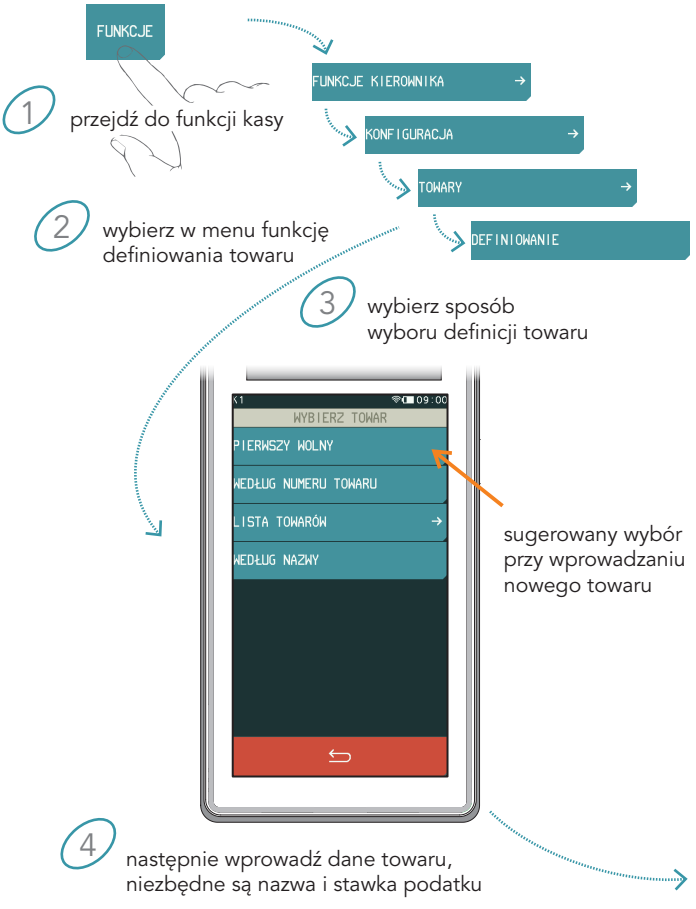

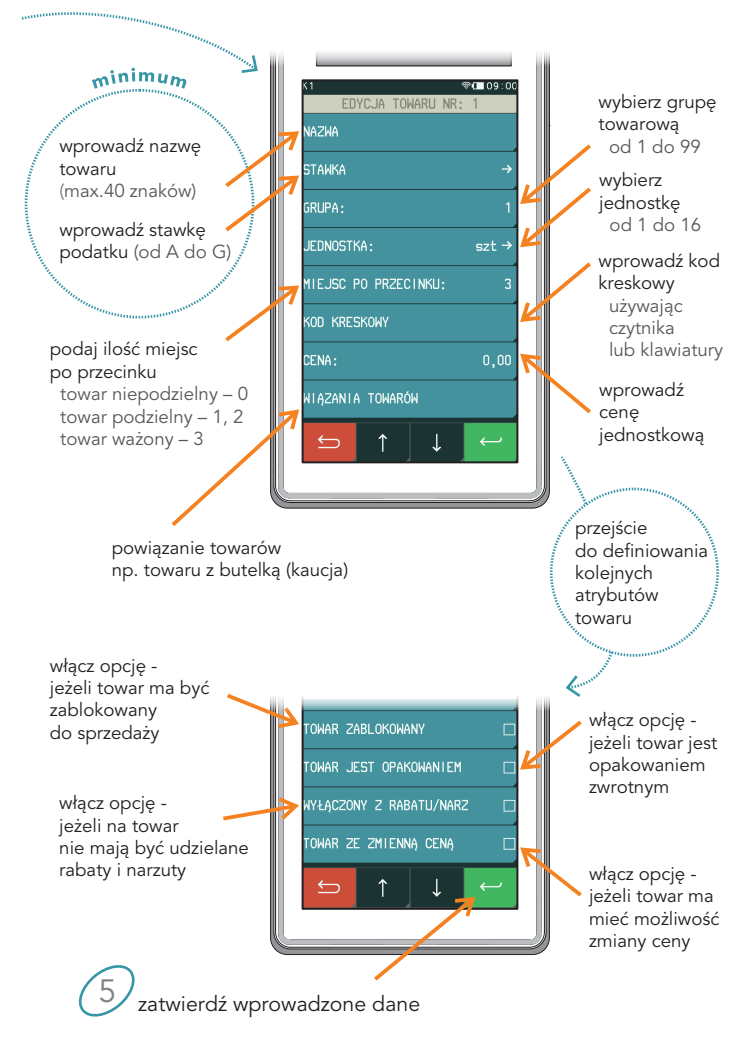

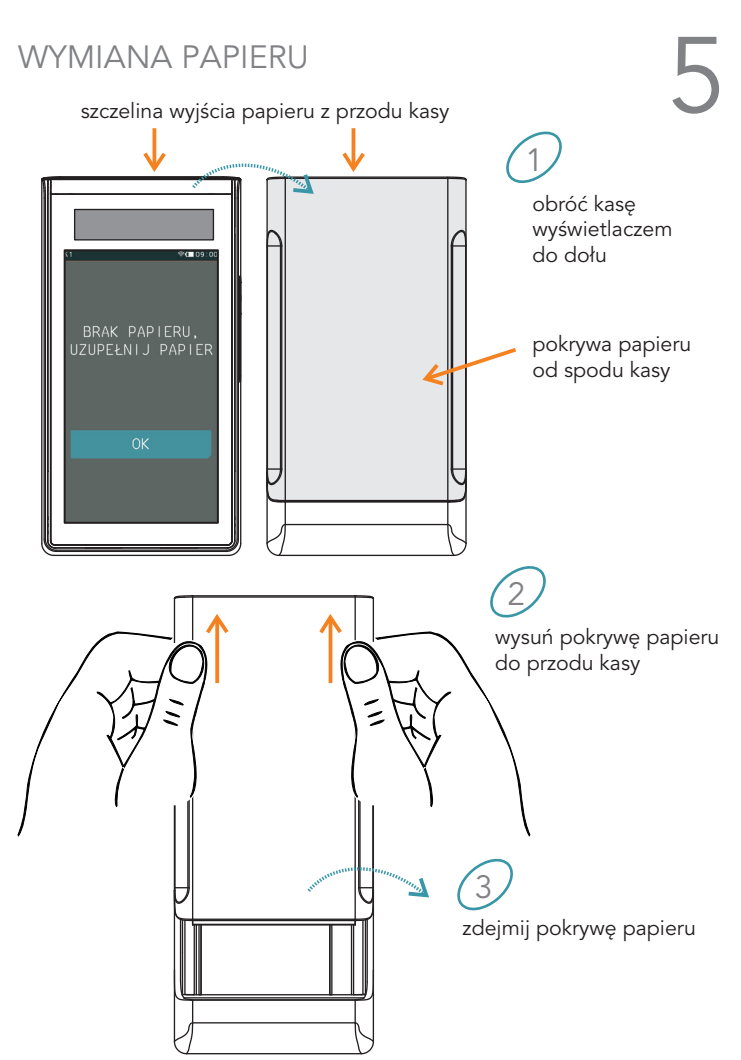

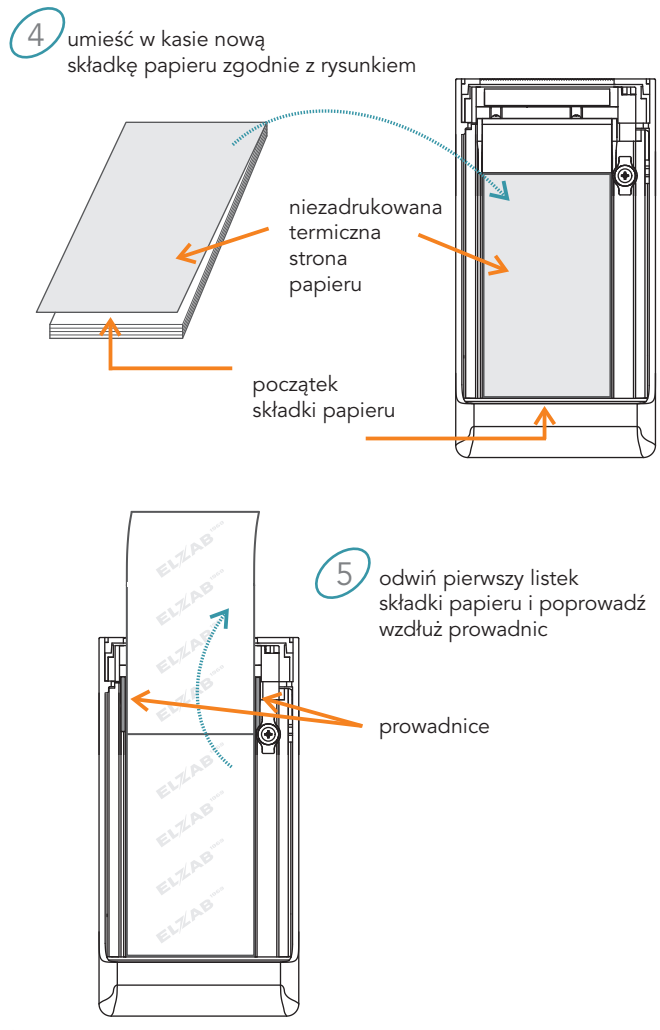

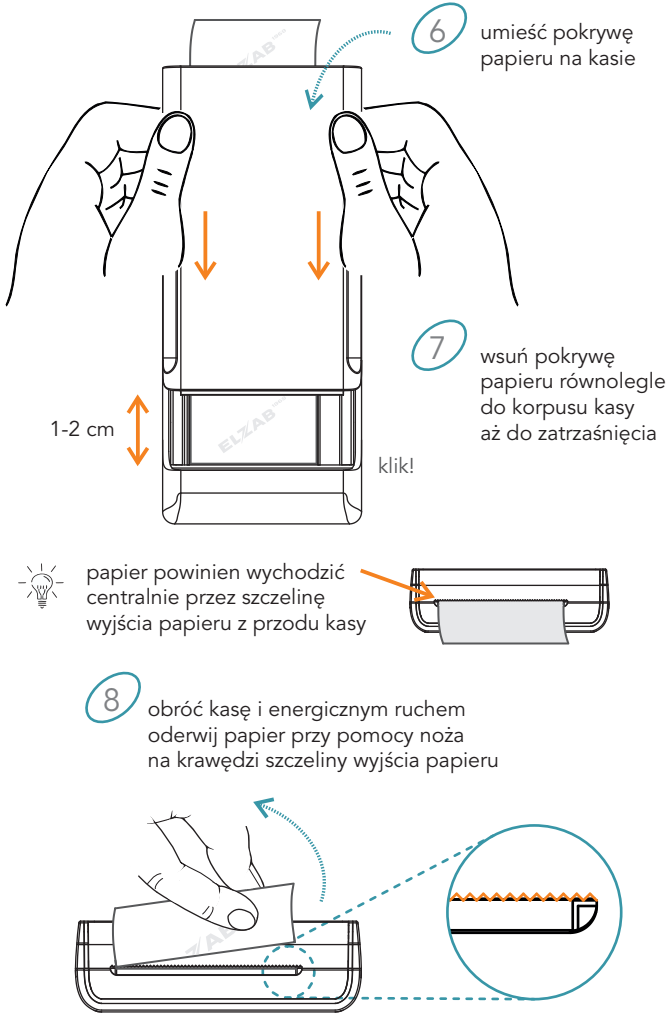

SPIS KOMUNIKATÓW<br>W przypadku wystąpienia błędu, który nie został wyszczególniony<br>w posiższej tebeli, ckostektuj się z centricem w poniższej tabeli - skontaktuj się z serwisem.

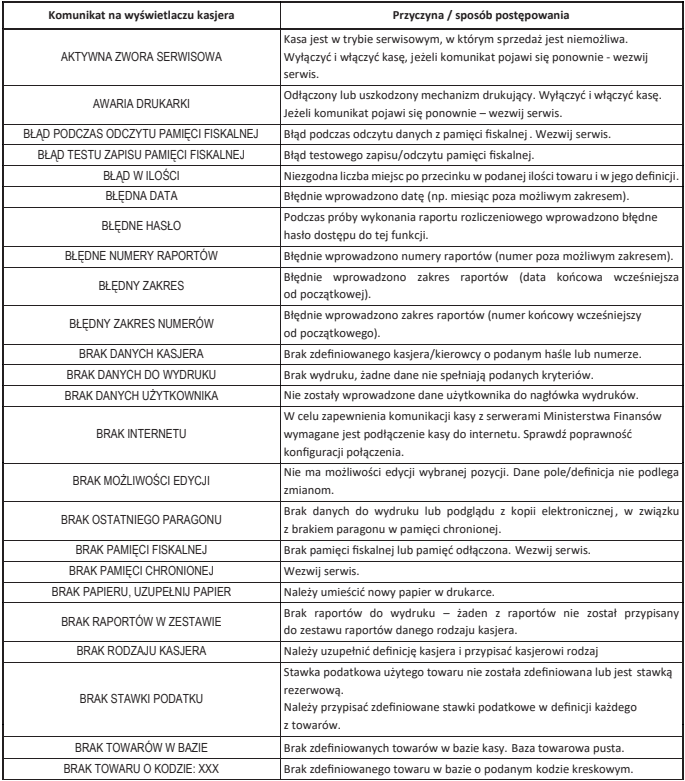

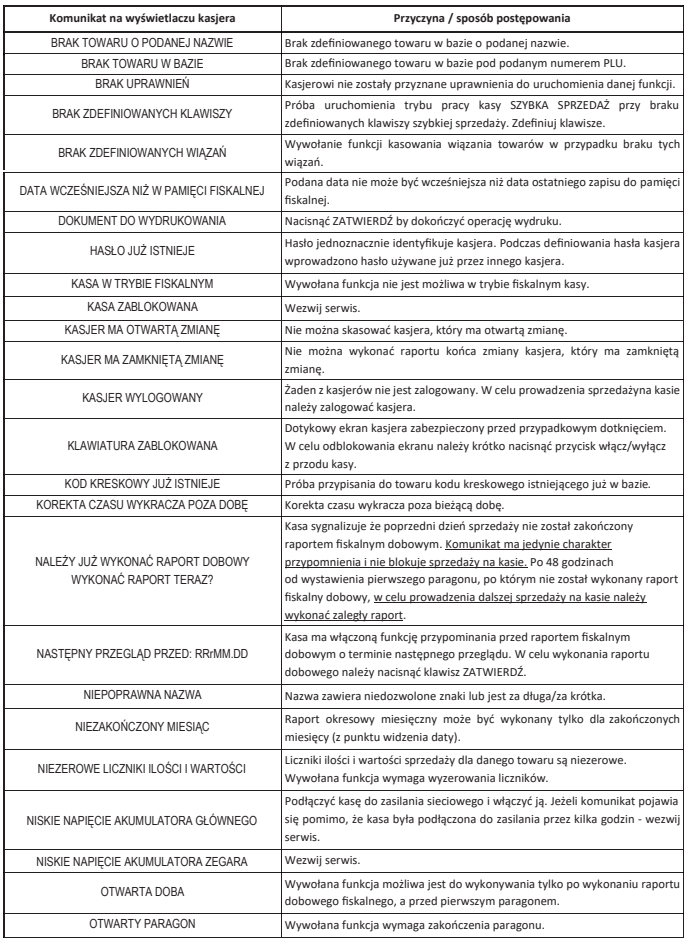

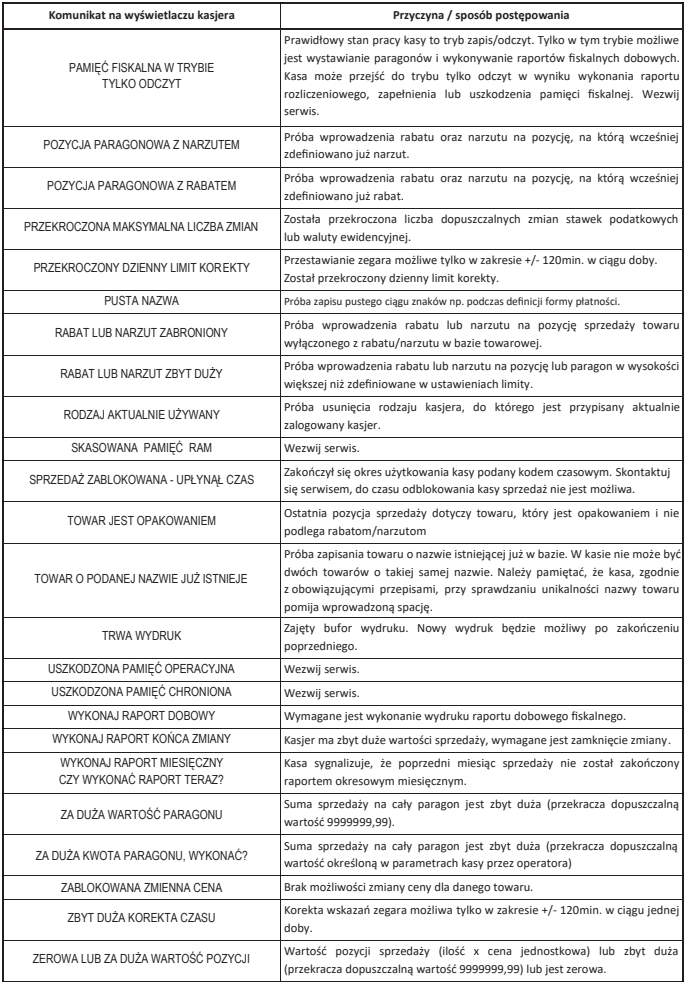

### ZASILANIE |

5V/1A microUSB **STATISTICS** 

z zasilacza sieciowego USB

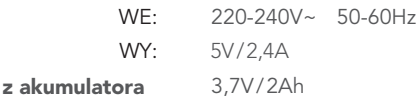

#### BEZPIECZEŃSTWO |

Kasa jest wykonana w klasie III zabezpieczenia przeciwpożarowego wg PN-EN 60950 - 1:2007. Zasilacz do kasy jest wykonany z klasie II zabezpieczenia przeciwpożarowego wg PN-EN 60950 - 1:2007.

### WARUNKI UŻYTKOWANIA |

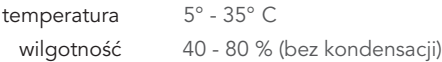

### OSTRZEŻENIE |

Urządzenie to jest klasy A. W środowisku mieszkalnym może ono powodować zakłócenia radioelektryczne. W takich przypadkach można żądać od jego użytkownika zastosowania odpowiednich środków zaradczych.

To urządzenie zostało oznakowane znakiem CE, co oznacza, że pomyślnie przeszło proces oceny zgodności z obowiązującymi wymogami dyrektyw Unii Europejskiej. Szczegółowy wykaz dyrektyw oraz norm, którym podlega, zawiera Deklaracja Zgodności, której kopia dostępna jest na stronie www.elzab.com.pl.

# DODATKOWE INFORMACJE

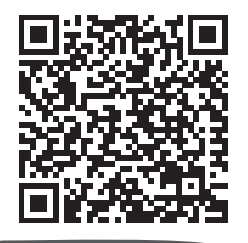

Rozszerzona instrukcja obsługi K1 Slim

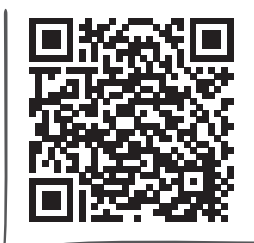

Dane techniczne Wyposażenie dodatkowe

zeskanuj kod telefonem

Programy

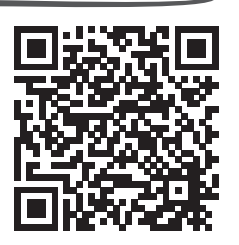

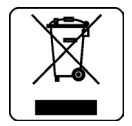

#### Eureka.exe

program do zapisu i odczytu parametrów kasy fiskalnej

#### ELZAB\_OR.zip

program do odczytu zawartości pamięci fiskalnej/chronionej kasy

#### AS.zip

program do kopiowania, przegladania oraz analizy zawartości pamięci chronionej

#### ELZAB SA

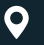

ul. ELZAB 1 41-813 Zabrze

 $\overline{\phantom{0}}$  +48 32 272 20 21

### www.elzab.pl

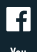

www.facebook.com/ElzabSA

www.youtube.com/user/ELZABmarketing/videos

Partner Handlowy ELZAB SA